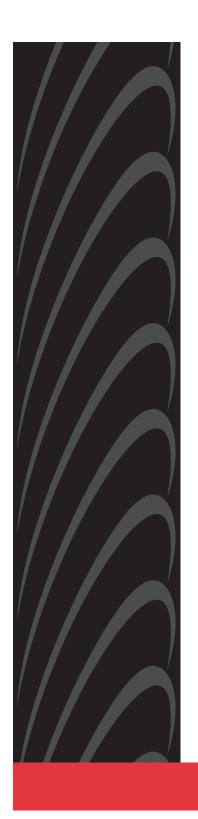

# COMSPHERE 3800 SERIES MODEMS

MODELS 3810, 3811, AND 3820

QUICK REFERENCE

Document No. 3810-A2-GL10-00

PARADYNE™

Copyright © 1998 Paradyne Corporation. All rights reserved. Printed in U.S.A.

#### Notice

This publication is protected by federal copyright law. No part of this publication may be copied or distributed, transmitted, transcribed, stored in a retrieval system, or translated into any human or computer language in any form or by any means, electronic, mechanical, magnetic, manual or otherwise, or disclosed to third parties without the express written permission of Paradyne Corporation, 8545 126th Ave. N., Largo, FL 33773.

Paradyne Corporation makes no representation or warranties with respect to the contents hereof and specifically disclaims any implied warranties of merchantability or fitness for a particular purpose. Further, Paradyne Corporation reserves the right to revise this publication and to make changes from time to time in the contents hereof without obligation of Paradyne Corporation to notify any person of such revision or changes.

Changes and enhancements to the product and to the information herein will be documented and issued as a new release to this manual.

### Warranty, Sales, and Service Information

Contact your local sales representative, service representative, or distributor directly for any help needed. For additional information concerning warranty, sales, service, repair, installation, documentation, training, distributor locations, or Paradyne worldwide office locations, use one of the following methods:

- Via the Internet: Visit the Paradyne World Wide Web site at http://www.paradyne.com
- Via Telephone: Call our automated call system to receive current information via fax or to speak with a company representative.
  - Within the U.S.A., call 1-800-870-2221
  - Outside the U.S.A., call 1-727-530-2340

### **Trademarks**

All products and services mentioned herein are the trademarks, service marks, registered trademarks or registered service marks of their respective owners.

# **Document Feedback**

We welcome your comments and suggestions about this document. Please mail them to Technical Publications, Paradyne Corporation, 8545 126th Ave. N., Largo, FL 33773, or send e-mail to userdoc@eng.paradyne.com. Include the number and title of this document in your correspondence. Please include your name and phone number if you are willing to provide additional clarification.

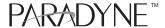

# **COMSPHERE 3800 Series Modems**

Models 3810, 3811, and 3820 Quick Reference

Document Number 3810-A2-GL10-00

October 1998

#### **Electronic User Documentation**

For more information, see the *COMSPHERE 3800 Series Modems, Models 3810, 3811, and 3820, User's Guide* (Document No. 3810-A2-GB30). The User's Guide is provided on diskette. It may be installed on a PC using Microsoft Windows 3.1 or above, then browsed or printed using the Adobe Acrobat Reader. The Reader is available at no charge at Adobe's World Wide Web site:

http://www.adobe.com

If it does not already exist, install the Adobe Acrobat Reader on your PC.

#### **Installing the Documentation**

The user documentation may be in a compressed format. Before installation, please read the *aboutdoc.txt* file on the diskette for appropriate installation instructions.

### **Using the Adobe Acrobat Reader**

For best viewing:

- Use your operating system's file manager to copy the PDF file to your hard disk, then use the Adobe Acrobat Reader to open the file from your hard disk. This is not required, but makes browsing through the document smoother and faster.
- 2. Maximize the Adobe Acrobat window so that it occupies the full screen.
- 3. Use the bookmarks along the left side to move around in the guide, the Index to find specific topics, and the Find tool to search for particular text.
- Once you find the topic you wish to read about, use the <u>View menu to select Page</u>
  Only and Fit <u>Visible</u>.

# Models 3810 and 3820 Installation

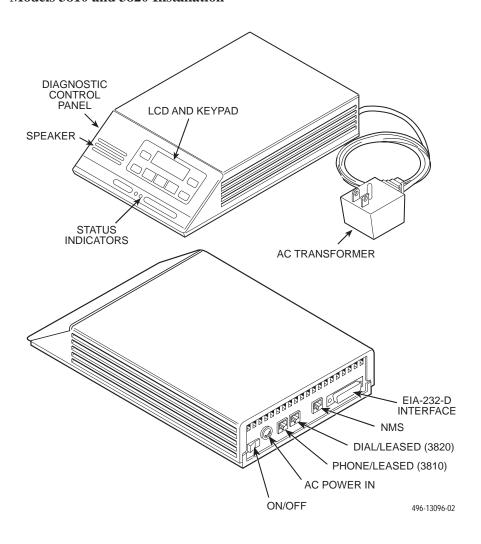

# **Customer-Supplied Equipment for Models 3810 or 3820**

The following customer-supplied equipment is required to complete a data communications system using either the Model 3810 or Model 3820 modem:

- A DTE with an available EIA-232-D serial port.
- A standard EIA-232-D male-to-female cable with a male DB-25-S connector at one end to attach to the modem.
- One of the following modular dial or leased network interfaces:
  - RJ11C for dial permissive applications
  - An 8-position to 6-position crossover cable for JM8 leased-line applications only

### Model 3810 or 3820 Telephone Connection

Use the following procedures to connect the modem to a telephone:

- Insert the 6-position, 4-conductor modular plug into the jack labeled PHONE/LEASED (3810).
- 2. Insert the other end of the modular cord into the telephone.

# **Dial Network Management System Connection**

For Model 3810 and 3820 modems, use the following procedures to connect the modem to the network management system interface:

- Insert the subminiature 4-conductor modular plug of the 3600 Hubbing Device into the jack labeled NMS.
- 2. Connect the 3600 Hubbing Device to the network management system.

Refer to the *3600 Hubbing Device, Feature Number 3600-F3-300, Installation Instructions* (3610-A2-GZ45) for more information. Installation for the Model 3810 and 3820 modems is the same as for the 3610 DSU.

### **AC Power Transformer Connection**

Use the following procedures to connect the modem to an ac power outlet:

- 1. Make sure the modem's power switch is in the Off position.
- 2. Insert the power transformer's 5-pin DIN male connector into the modem's rear panel ac power receptacle.
- 3. Insert the power transformer into a grounded ac power outlet.

#### **Model 3810 Dial Connection**

For the Model 3810, use the following procedures to connect the modem to the dial network interface:

- Insert the 6-position, 4-conductor modular plug into the jack labeled DIAL/LEASED (3820).
- 2. Insert the other end of the modular cord into the network interface.

# **Model 3810 Leased Line Connection**

Use the following procedures to connect a Model 3810 to the 2-wire or 4-wire leased-line network interface:

- 1. Insert the 8-position, 8-conductor modular plug into the jack labeled PHONE/LEASED (3810).
- 2. Insert the other end of the modular cord into the leased-line network interface.

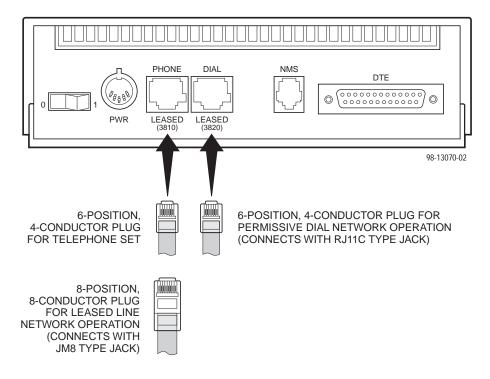

# **Model 3820 Network Connection**

Use the following procedures to connect a Model 3820 to the dial or 2-wire leased-line network interface:

- Insert the 6-position, 4-conductor modular plug into the jack labeled DIAL/LEASED (3820).
- 2. Insert the other end of the modular cord into the network interface.

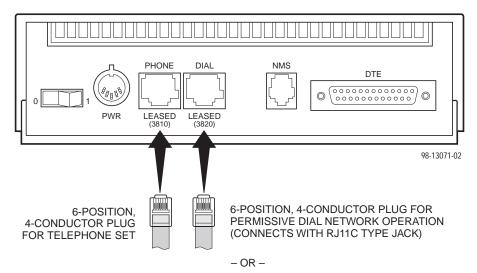

2-WIRE LEASED-LINE NETWORK OPERATION (CONNECTS WITH 6-POSITION CENTER PAIR LEASED JACK)

#### **DTE Connection**

Use the following procedures to connect the EIA-232-D cable and ferrite choke from the modem to the DTE:

- 1. Make sure the modem's rear panel power switch is Off.
- 2. Connect the DB-25 plug on the cable to the DB-25 socket labeled DTE on the modem's rear panel. Use a small screwdriver to fasten the cable to the modem.
- **3.** Connect the other end of the cable to the DTE. Use a small screwdriver to fasten the cable to the DTE.

To ensure compliance with FCC Part 15 Regulations, a ferrite choke must be installed on the EIA-232-D interface cable.

- 1. Open the ferrite choke and place it around the DTE cable as close as possible to the connector attached to the modem.
- 2. Close the two halves around the cable and snap the ferrite choke shut, pressing down on the plastic latch to secure it.
- 3. Install a cable tie behind the ferrite choke to prevent it from sliding along the cable.

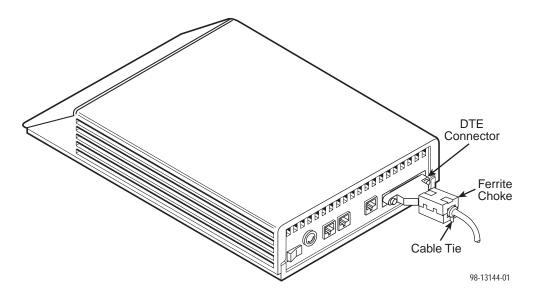

# **Model 3811 Installation**

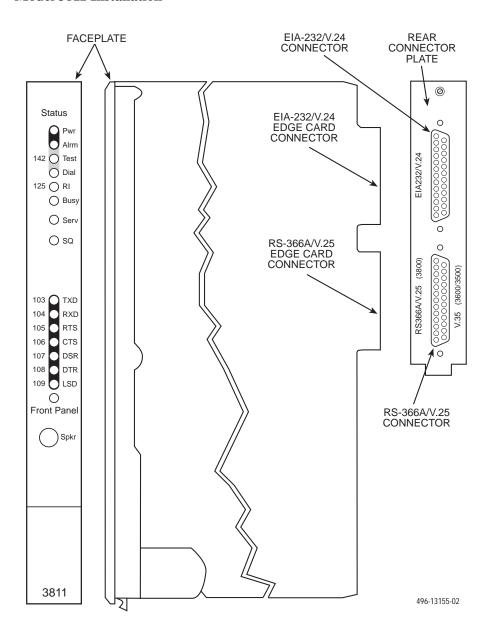

# **Customer-Supplied Equipment for Model 3811**

The following customer-supplied equipment is required for the installation of a Model 3811 modem:

- A COMSPHERE 3000 Series Carrier.
- A male-to-female 50-pin mass termination cable. One Network Interface Module (NIM) for modems installed in Slots 1–8 and one NIM for modems installed in Slots 9–16 (required for dial-line applications).
- One of the following modular or 50-pin dial or leased network interfaces:
  - RJ11C for single line dial permissive applications
  - RJ21X for multiple line dial permissive applications
  - 66 punchdown block or other demarcation device
- One 6-position to 6-position modular cord (required for network management applications).
- A Shared Diagnostic Unit (SDU) (required for network management applications).

#### **Model 3811 Installation**

The Model 3811 is designed for installation in a COMSPHERE 3000 Series Carrier which supplies operating power and the dial and/or leased-line network connections. For correct power, DTE, dial-line, leased-line, NIM, and network management cabling information, refer to the *COMSPHERE 3000 Series Carrier, Installation Manual*, Document No. 3000-A2-GA31.

The installation of a Model 3811 varies slightly if an SDCP is installed on the front of the carrier. To install a Model 3811 modem into the carrier without an SDCP, perform the following steps:

#### **CAUTION**

If the Model 3811 is removed from the carrier, always use a ground strap when handling the modem. Always store the Model 3811 in an antistatic bag when it is removed from the carrier.

- 1. At the rear of the carrier, install the rear connector plate. Make sure the plate uses the same slot position as that intended for the modem.
  - Loosely fasten the plate. This allows for slight adjustments later when installing the modem.
- 2. At the front of the carrier, hold the modem vertically, with the latch on its faceplate in the open position, and insert it into the top and bottom card guides of one of the slots numbered 1–16.
  - Slide the modem into the slot, aligning the modem with the rear connector plate, until the backplane connector and DTE connector seat firmly into the back of the carrier. The faceplate latch automatically closes as you push the modem into the carrier. To lock the modem into the carrier, press the faceplate latch until a click is heard.
- 3. If the carrier is ON, the **Power** LED on the faceplate of the 3811 lights. After several seconds the modem completes its power-up self-test in which all faceplate LEDs light. If the modem fails, the **Alrm** LED on the faceplate flashes.
  - Return to the rear of the carrier and tighten the rear connector plate.

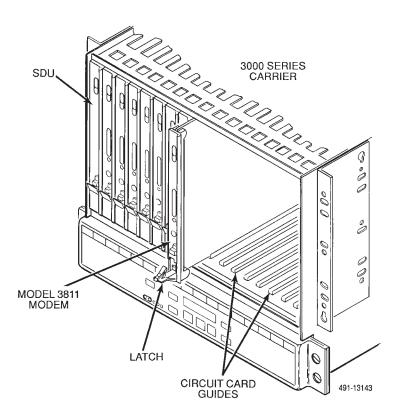

If the modem is to communicate with an installed SDCP, install the modem as described above and perform the following steps:

- 1. Press the Select key on the SDCP. The cursor appears in the carrier selection entry.
- Press the F1 (↑) or F2 (↓) key until the carrier number you want appears on the LCD.
- **3.** Press the ▷ key to position the cursor on the slot selection entry.
- Press the F1 (†) or F2 (↓) key until the slot number (1–16) you want appears on the LCD.
- 5. Press the Select key to place the SDCP in direct communication with the selected modem.
  - The LCD displays the Top-Level menu for the selected modem. In addition, the Front Panel LED on the modem's faceplate and the OK LED on the SDCP light.
- 6. Once you have determined that the modem is installed properly and completed its power-up self-test, rotate the circuit pack lock until it covers the faceplate latch. This prevents the modem from accidently being removed once it is installed in a carrier.

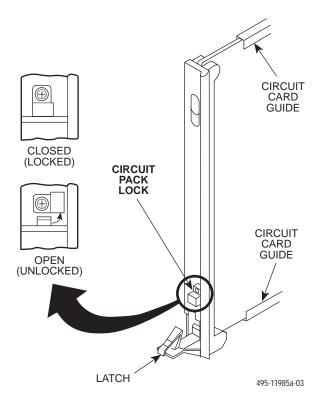

# Diagnostic Control Panel (DCP) - Models 3810 and 3820

The DCP is the user interface to the modem. It provides a 2-line, 32-character liquid crystal display (LCD), a keypad, speaker grill, and status indicators.

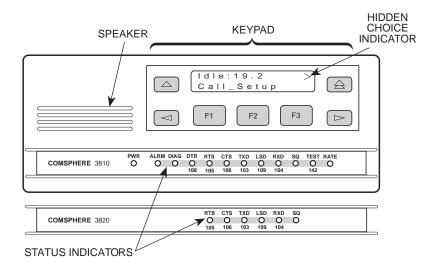

# Shared Diagnostic Control Panel (SDCP) - Model 3811

The SDCP is used to manage carrier-mounted 3811 modems. The Select key is used to connect the SDCP to a modem or other device in a specific carrier and slot location. Press the Select key, then enter the modem carrier (1–8) and slot (1–16) numbers. The Front Panel LED lights up on the selected modem. Once the modem is selected, operation of the SDCP is the same as for the standalone DCP.

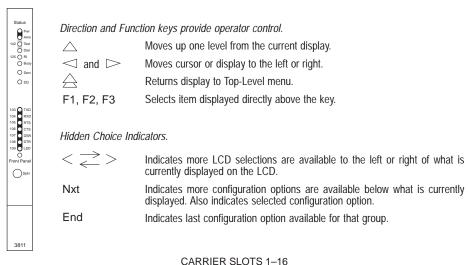

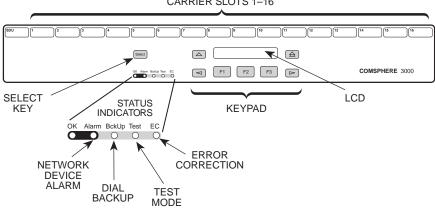

# **Configuration Option Procedures — DCP Commands**

 Move to the Configure branch and select a configuration area to load from: Active (Operating), Active (Saved), Customer 1, Customer 2, or Factory (Async Dial, Sync Dial, Sync Leased, or UNIX Dial). If Enhanced Throughput Cellular (ETC) is installed, Factory areas Cellular (Mobile) and Cellular (PSTN) are also available. Select Configure from the Top-Level menu.

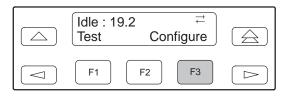

Scroll to the area you wish to load.

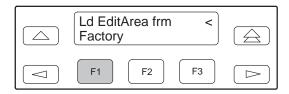

 Select Edit to choose the set of configuration options to be edited: DTE Interface, DTE Dialer, Line Dialer, Dial Line, Leased Line, V.42/MNP/Buffer, Tests, Misc, or Security.

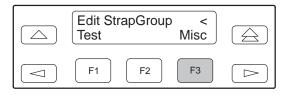

**3.** When the new configuration is completed, Save the edited configuration options to the desired configuration area: Active (Saved), Customer 1, Customer 2.

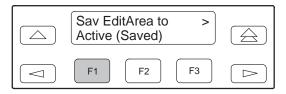

# 3800 Modems Menu Tree

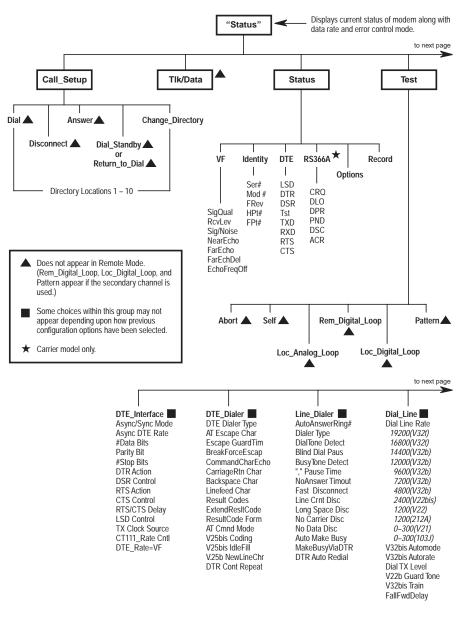

98-14436a-03

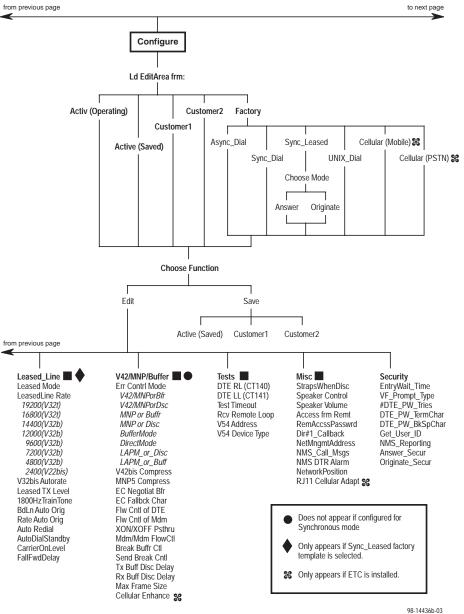

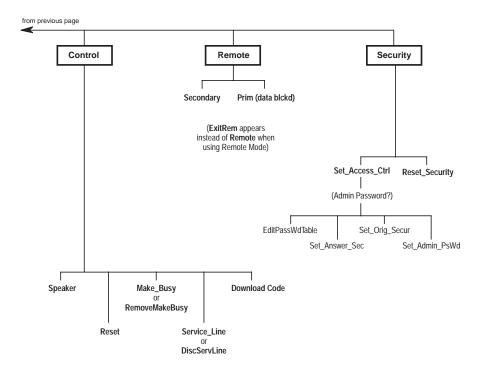

98-14436c-03

# **Configuration Option Procedures — AT Commands**

Loading Factory Configurations

Use the AT&Fy&Wn command to load a factory configuration to either the Active (Saved), Customer 1, or Customer 2 configuration area.

Type: AT&Fy&Wn

where: **y** is one of the following factory configurations:

0 = Async Dial

1 = Sync Dial

2 = Sync Leased (Answer)

3 = UNIX Dial

4 = Sync Leased (Originate)

5 = Cellular (Mobile) (Valid only if ETC is installed) 6 = Cellular (PSTN) (Valid only if ETC is installed)

where: n is one of the following configuration areas:

0 = Active (Saved)

1 = Customer 1

2 = Customer 2

Loading Configuration Areas to Active (Operating)

Use the ATZ*n* command to load stored configurations from Active (Saved), Customer 1, or Customer 2 configuration areas to Active (Operating).

Type: ATZn

where: *n* is one of the following:

0 = Active (Saved)

1 = Customer 1

2 = Customer 2

3 = Active (Saved) + Reset

| ΛT | $^{\circ}$ C |   | M | $\sqrt{\Gamma}$ | N | ID | C |
|----|--------------|---|---|-----------------|---|----|---|
| A  |              | v | V | V II /-         | • |    | • |

|            |                                                                                                    | THE COMMITTED (COMMITTED) |                                                                                                    |  |  |
|------------|----------------------------------------------------------------------------------------------------|---------------------------|----------------------------------------------------------------------------------------------------|--|--|
| Bold text  | indicates Async Dial factory defaults.                                                                                                 | Qn<br><b>Q0</b>           | Result Codes Enables result codes. Refer to Result                                                                                  |  |  |
| AT         | Attention Command Prefix/Autobaud<br>Rate. Indicates a command string has<br>started and determines the DTE's data<br>rate and parity. | Q1<br>Q2                  | Codes section. Disables result codes. Enables originate modem to send result codes to the DTE. Required for most UNIX applications. |  |  |
| A/         | Repeat Last Command. Re-executes last command string. (Not to be preceded with AT or followed by pressing Enter.)                      | Sr?                       | Displays value of S-Register (where <i>r</i> is the register number).                                                               |  |  |
|            | Enton.)                                                                                                    | Sr=n                      | Change S-Register. Changes the                                                                                                    |  |  |
| A          | Answer Mode. Goes off-hook and attempts to establish a connection without waiting for a ring.                                          |                           | contents of the S-Register (where <i>r</i> is the register number and <i>n</i> is the assigned value).                              |  |  |
| Bn         | ITU-T/Bell Mode                                                                                                    | Т                         | Enables Tone Dial mode.                                                                                                    |  |  |
| B0         | V.21 or V.22 (300 or 1200 bps).                                                                                                    | Vn                        | Result Code Format                                                                                                    |  |  |
| B1         | Bell 103 or 212A (300 or 1200 bps).                                                                                                    | V//                       | Displays as digits (Numbers 1).                                                                                                    |  |  |
| _          |                                                                                                    | V0<br>V1                  | Displays as text.                                                                                                    |  |  |
| D <i>n</i> | Dial. Dials the telephone number entered for <i>n</i> .                                                                                | V2                        | Displays as text.  Displays as digits (Numbers 2).                                                                                  |  |  |
| DS=n       | Dial Stored Number. Dials the number                                                                                                   | Xn                        | Extended Result Codes; Dial Tone                                                                                                    |  |  |
|            | stored in location $n$ (1–10).                                                                                                    | X0                        | Detect; Busy Tone Detect Disables extended result codes 5–16,                                                                       |  |  |
| En         | Command Character Echo                                                                                                    |                           | dial tone detect, and busy tone.                                                                                                    |  |  |
| E0         | Disables echo to the DTE.                                                                                                    | X1                        | Enables extended result codes 5-16,                                                                                                 |  |  |
| Ē1         | Enables echo to the DTE.                                                                                                    |                           | disables dial tone detect and busy tone                                                                                             |  |  |
|            |                                                                                                    |                           | detect. Refer to Result Codes section.                                                                                              |  |  |
| H0         | Modem goes on-hook.                                                                                                    | X2                        | Enables extended result codes 5–16, dial                                                                                            |  |  |
| H1         | Modem goes off-hook.                                                                                                    |                           | tone detect, and disables busy tone                                                                                                 |  |  |
|            | · ·                                                                                                    |                           | detect.                                                                                                    |  |  |
| IO         | Displays product code-144.                                                                                                    | Х3                        | Enables extended result codes 5–16,                                                                                                 |  |  |
| I1         | Displays 3-digit firmware revision                                                                                                    |                           | disables dial tone detect and enables                                                                                               |  |  |
|            | number.                                                                                                    |                           | busy tone detect. Refer to Result Codes                                                                                             |  |  |
| I2         | Performs an EPROM check.                                                                                                    | X4                        | section.                                                                                                    |  |  |
| I3         | Displays modem's serial number.                                                                                                    | Α4                        | Enables extended result codes 5–16,                                                                                                 |  |  |
| I4         | Displays modem's model number.                                                                                                    |                           | dial tone detect, and busy tone detect.<br>Refer to <i>Result Codes</i> section.                                                    |  |  |
| I5         | Displays part number of circuit card.                                                                                                  | X5                        | Adds EC suffix to extended result codes                                                                                             |  |  |
| I6         | Displays firmware release number.                                                                                                    | ΛJ                        | (20–27) if error control is used, enables                                                                                           |  |  |
| I9         | (same as I1)                                                                                                    |                           | dial tone detect and busy tone detect.                                                                                              |  |  |
| I10=n      | Changes value of product code (0=144,                                                                                                  | X6                        | Adds either V.42 or MNP suffix to                                                                                                   |  |  |
|            | 1=240, 2=480, 3=960, 4=120).                                                                                                    | 7.0                       | extended result codes (20–27) if data                                                                                               |  |  |
| I11        | Firmware checksum.                                                                                                    |                           | compression is used, enables dial tone                                                                                              |  |  |
| I19        | Displays entire firmware revision number.                                                                                              |                           | detect, and busy tone detect.                                                                                                    |  |  |
|            | • •                                                                                                    | X7                        | DTE rate appears in CONNECT                                                                                                    |  |  |
| Ln         | Speaker Volume                                                                                                    |                           | message instead of line rate, enables dial                                                                                          |  |  |
| L0,L1      | Selects low volume.                                                                                                    |                           | tone detect and busy tone detect. Refer                                                                                             |  |  |
| L2         | Selects medium volume.                                                                                                    |                           | to Result Codes section.                                                                                                    |  |  |
| L3         | Selects high volume.                                                                                                    |                           |                                                                                                    |  |  |
|            | 0 1 01/0//0 1                                                                                                    | Yn                        | Long Space Disconnect                                                                                                    |  |  |
| Mn         | Speaker ON/Off Control                                                                                                    | Y0                        | Disable.                                                                                                    |  |  |
| M0         | Speaker always Off.                                                                                                    | Y1                        | Enable.                                                                                                    |  |  |
| M1         | Speaker ON until carrier signal                                                                                                    | 7n                        | Reset and Load Active                                                                                                    |  |  |
| M2         | becomes active.<br>Speaker always ON.                                                                                                  | Zn<br>Zo                  |                                                                                                    |  |  |
| ıVI∠       | opeaner always OIN.                                                                                                    | Z0                        | Loads contents of Active (Saved) into                                                                                               |  |  |
| 0          | Returns modem to Data mode from                                                                                                    | Z1                        | Active (Operating).  Loads contents of Customer 1 into Active                                                                       |  |  |
| 0          | online Command mode.                                                                                                    | ۷1                        | (Operating).                                                                                                    |  |  |
|            | orinine Confiniatio Hiode.                                                                                                    | Z2                        | Loads contents of Customer 2 into Active                                                                                            |  |  |
| Р          | Enables Pulse Dial mode.                                                                                                    |                           | (Operating).                                                                                                    |  |  |
| •          |                                                                                                    |                           | (Sporating).                                                                                                    |  |  |

AT COMMANDS (continued)

| AT CC                 | OMMANDS (continued)                                                            | AT CC      | OMMANDS (continued)                                                         |
|-----------------------|--------------------------------------------------------------------------------|------------|-----------------------------------------------------------------------------|
| Z3                    | Loads contents of Active (Saved) into Active (Operating) and performs a reset. | &F6        | Cellular (PSTN). Valid only if ETC is installed.                            |
| Z9                    | Performs a full modem reset.                                                   | &Gn        | V.22bis Guard Tone                                                          |
| &Cn                   | LSD Control                                                                    | &G//       | Disables guard tone.                                                        |
| &C0                   | Forced On. Forces LSD ON at all times.                                         | &G1        | Sets guard tone to 550 Hz.                                                  |
| &C1                   | Standard RS232. LSD is ON when the                                             | &G2        | Sets guard tone to 1800 Hz.                                                 |
|                       | remote modem's carrier signal is                                               |            | _                                                                           |
|                       | detected. LSD is Off when carrier                                              | &In        | Dial Transmit Level                                                         |
|                       | signal is not detected.                                                        | &I10       | –10 dBm.                                                                    |
| &C2                   | Wink When Disc. LSD, normally forced ON, turns Off for approximately 1 to 2    | &I11       | –11 dBm.                                                                    |
|                       | seconds upon disconnect.                                                       | •          | •                                                                           |
| &C3                   | Follows DTR. State of LSD follows state                                        | &I32       | –32 dBm.                                                                    |
|                       | of DTR.                                                                        | &I99       | ETC 1.0 (Cellular). Valid only if ETC is                                    |
| &C4                   | Simulated Control Carrier. State of LSD                                        | aloo       | installed.                                                                  |
|                       | follows state of remote modem's RTS.                                           | &I100      | ETC 1.1 (Cellular). Valid only if ETC is                                    |
| &C5                   | =DTR/DiscOff. State of LSD follows                                             |            | installed.                                                                  |
|                       | state of DTR except upon a disconnect where DTR remains ON and LSD turns       |            |                                                                             |
|                       | Off. DTR must then toggle Off and ON to                                        | &Jn        | Dial Transmit Level Type                                                    |
|                       | turn LSD ON. Required for AT&T                                                 | &J0        | Modem sets dial transmit level to<br>Permissive mode at –9 dBm.             |
|                       | DATAKIT dial-out applications.                                                 | &Ln        | Leased-Line Mode                                                            |
| &C6                   | Bridge Retrain. LSD behaves as in                                              | &LO        | Disables leased-line operation.                                             |
|                       | Standard RS232, except that it is turned                                       | &L1        | 2-wire originate leased-line operation.                                     |
|                       | Off when retrain lasts longer than 10 seconds, and ON when no retrain is       | &L2        | 4-wire originate leased-line operation.                                     |
|                       | detected for 10 seconds.                                                       | &L3        | 2-wire answer leased-line operation.                                        |
|                       | dotottod for to docorrae.                                                      | &L4        | 4-wire answer leased-line operation.                                        |
| &Dn                   | DTR Action                                                                     | &Mn &Qn    | Async/Sync Mode and DTE Dialer Type                                         |
| &D0                   | Ignore. Modem ignores the DTR (Data                                            |            | Modem operates in Asynchronous                                              |
|                       | Terminal Ready) signal and treats it as                                        |            | mode and uses AT command protocol.                                          |
| &D1                   | always ON. Off=Command Mode. Modem enters                                      | &M1,&Q1    | Modem operates in Synchronous mode                                          |
| QD I                  | online Command mode when DTR is                                                | 0140 000   | and uses AT command protocol.                                               |
|                       | lowered.                                                                       | &IVIZ,&QZ  | Modem operates in Synchronous mode and dials telephone number stored in     |
| &D2                   | Standard RS232. DTR signal is                                                  |            | directory location 1 when DTR signal                                        |
|                       | controlled by the DTE.                                                         |            | turns Off and then ON.                                                      |
| &D3                   | Off=Reload Straps. Modem loads Active                                          | &M3,&Q3    | Modem operates in Synchronous mode                                          |
|                       | (Operating) area with Active (Saved) area when DTR is lowered.                 |            | and uses AT command protocol.                                               |
| &D4                   | Controls On-Hook. Modem does not                                               | &Q4        | Modem operates in Asynchronous mode                                         |
| G.D                   | disconnect until DTR lowered by DTE.                                           |            | and uses AT Command protocol; Hayes AutoSync is enabled.                    |
| &D5                   | Controls Tx Mute. Transmitter output                                           | &M231 &    | Q231 Modem operates in Asynchronous                                         |
|                       | muted when DTR is lowered.                                                     | G201, G    | mode; the DTE Dialer Type is disabled.                                      |
| 0 Fn                  | Loado Fostory Configuration                                                    | &M232, &   | Q232 Modem operates in Asynchronous                                         |
| <i>&amp;Fn</i><br>&F0 | Loads Factory Configuration Loads Async Dial factory configuration             |            | mode; V.25bis Async dialing is enabled.                                     |
| QI U                  | options into Active (Operating)                                                | &M233, &   | Q233 Modem operates in Synchronous                                          |
|                       | configuration area.                                                            | 8 1/22/18  | mode; V.25 Bisync dialing is enabled.<br>Q234 Modem operates in Synchronous |
| &F1                   | Loads Sync Dial factory configuration                                          | aivi254, a | mode; V.25bis HDLC dialing is enabled.                                      |
|                       | options into Active (Operating)                                                | &M235, &   | Q235 Modem operates in Asynchronous                                         |
| 0.50                  | configuration area.                                                            |            | mode; AT&T Exclusive dialing is enabled.                                    |
| &F2                   | Loads Sync Leased (Answer Mode) factory configuration options into Active      |            | Q236 Modem operates in Synchronous                                          |
|                       | (Operating) configuration area.                                                |            | mode; the DTE Dialer Type is disabled.                                      |
| &F3                   | Loads UNIX Dial factory configuration                                          | &Rn        | RTS Action                                                                  |
|                       | options into Active (Operating)                                                | &R0        | Standard RS232. RTS action is                                               |
|                       | configuration area.                                                            | and        | controlled by DTE.                                                          |
| &F4                   | Loads Sync Leased (Originate Mode)                                             | &R1        | Ignores RTS. Modem ignores RTS                                              |
|                       | factory configuration options into Active (Operating) configuration area.      |            | signal and treats it as always ON.                                          |
| &F5                   | Cellular (Mobile). Valid only if ETC is                                        |            |                                                                             |
| J. 0                  | installed.                                                                     |            |                                                                             |
|                       |                                                                                |            |                                                                             |

| AT CO                 | OMMANDS (continued)                                                           | AT C              | OMMANDS (continued)                                                           |
|-----------------------|-------------------------------------------------------------------------------|-------------------|-------------------------------------------------------------------------------|
| &R2                   | Simulated Control Carrier. State of RTS follows state of LSD.                 | &X2               | Modem uses received signal as clock source for synchronous data.              |
| &Sn                   | DSR Control                                                                   | &Zn=x             | Modem stores telephone number x (and                                          |
| &S0                   | Forced On. Forces DSR signal ON.                                              |                   | any dial modifiers) in directory location n                                   |
| &S1                   | Standard RS232. Modem controls DSR                                            |                   | (1–10). For example, the command                                              |
|                       | signal.                                                                       |                   | AT&Z1=555-1234 stores the number                                              |
| &S2                   | Wink When Disc. DSR signal turns Off                                          |                   | 5551234 in directory location 1. To clear                                     |
|                       | for approximately 1 to 2 seconds upon                                         |                   | a telephone number from a memory                                              |
|                       | disconnecting.                                                                |                   | location, issue &Zn=x without entering a                                      |
| &S3                   | Follows DTR. Modem sends DSR to DTE when it receives DTR from DTE.            |                   | telephone number.                                                             |
| &S4                   | On Early. DSR is Off when modem is in                                         | ∖An               | Maximum Frame Size                                                            |
| αο ι                  | idle state. DSR goes ON when modem                                            | \A0               | 64                                                                            |
|                       | enters Data mode.                                                             | \A1               | 128                                                                           |
| &S5                   | Delay to Data. DSR does not turn ON                                           | \A2               | 192                                                                           |
|                       | until the modem enters Data mode.                                             | \A3               | 256                                                                           |
| &S6                   | Dial Backup toggle.                                                           | \A4               | 32                                                                            |
| 0 T                   | Toolo                                                                         | \A5               | 16                                                                            |
| <i>&amp;Tn</i><br>&T0 | Tests Stops any test in progress.                                             | \Cn               | Error Control Negotiate Buffer                                                |
| &T1                   | Starts a Local Analog Loopback test                                           | \C0               | Data is not buffered during                                                   |
|                       | (V.54, L3).                                                                   |                   | handshaking sequence.                                                         |
| &T2                   | Transmits and receives a 511 BERT                                             | \C1               | Data is buffered up to 4 seconds during                                       |
| 0.00                  | pattern. Starts a Local Digital Loopback test.                                | 100               | handshaking sequence.                                                         |
| &T3<br>&T4            | Accepts request from remote modem for                                         | \C2               | Data is not buffered during handshaking sequence: however, the modem switches |
| WI-T                  | a Remote Digital Loopback test.                                               |                   | to Buffer mode when it receives an error                                      |
| &T5                   | Denies request from remote modem for a                                        |                   | control fallback character.                                                   |
|                       | Remote Digital Loopback test.                                                 |                   |                                                                               |
| &T6                   | Starts a Remote Digital Loopback test                                         | \Dn               | CTS Control                                                                   |
| &T7                   | (V.54, type L2).                                                              | <b>\D0</b><br>\D1 | Forced On. CTS is forced ON. Standard RS232 operation.                        |
| 0.17                  | Starts a Remote Digital Loopback test with a Pattern (V.54, type L2).         | \D1<br>\D2        | Wink When Disc. CTS turns Off for                                             |
| &T8                   | Starts a Local Analog Loopback test                                           | (DZ               | approximately 1 to 2 seconds upon                                             |
|                       | with a Pattern (V.54, type L3).                                               |                   | disconnecting.                                                                |
| &T9                   | Starts a self-test.                                                           | \D3               | Follows DTR. The state of CTS follows                                         |
| 21.6                  | 1, 0, 1, 1, 0, 1                                                              |                   | the state of DTR.                                                             |
| &Vn<br>&V0            | View Configuration Options Displays Active (Operating) configuration          | \Gn               | Modem-to-Modem Flow Control                                                   |
| ανυ                   | options.                                                                      | \G0               | Disables modem-to-modem flow                                                  |
| &V1                   | Displays Active (Saved) configuration                                         | 100               | control.                                                                      |
|                       | options.                                                                      | \G1               | Enables modem-to-modem flow control.                                          |
| &V2                   | Displays Customer 1 configuration                                             |                   |                                                                               |
| 01/0                  | options.                                                                      | \Kn               | Break Buffer Control, Send Break                                              |
| &V3                   | Displays Customer 2 configuration options.                                    | \K0               | Control, Break Forces Escape Discards data, sends break before data,          |
| &V4                   | Displays telephone numbers stored in                                          | 1110              | and enables break forces escape.                                              |
|                       | directory locations 1–10.                                                     | \K1               | Discards data, sends break before data,                                       |
|                       |                                                                               |                   | and disables break forces escape.                                             |
| &Wn                   | Write (Save to Memory)                                                        | \K2               | Keeps data, sends break before data,                                          |
| &W0                   | Saves current configuration options in                                        | \K3               | and enables break forces escape.<br>Keeps data, sends break before data,      |
| &W1                   | Active (Operating) to Active (Saved).  Saves current configuration options in | (1/13)            | and disables break forces escape.                                             |
| Q 7 7 1               | Active (Operating) to Customer 1.                                             | \K4               | Keeps data, sends data before break,                                          |
| &W2                   | Saves current configuration options in                                        |                   | and enables break forces escape.                                              |
|                       | Active (Operating) to Customer 2.                                             | \K5               | Keeps data, sends data before break,                                          |
| 0 Vr                  | Transmit Clock Source                                                         | \K6               | and disables break forces escape.                                             |
| &Xn<br><b>&amp;X0</b> | Modem provides internal clock source                                          | \K6               | Discards break, disables break forces escape.                                 |
| G/13                  | for synchronous data (Pin 15).                                                |                   |                                                                               |
| &X1                   | Modem uses external source (Pin 24) for                                       | \Nn               | Error Control Mode                                                            |
|                       | clock for synchronous data.                                                   | \N0               | Buffer Mode. Modem does not use error                                         |
|                       |                                                                               |                   | control; DTE rate can differ from VF rate.                                    |

| AT CO                     | OMMANDS (continued)                                                         | RESU         | LT CODES                            |                                      |
|---------------------------|-----------------------------------------------------------------------------|--------------|-------------------------------------|--------------------------------------|
| \N1                       | Direct Mode. Modem does not use error control; DTE rate and VF rate must be | Numbers<br>0 | (1) Numbers(2)                      | <b>Words</b><br>OK                   |
|                           | the same.                                                                   | 1            | 1                                   | CONNECT                              |
| \N2                       | MNP or Disc. Modem disconnects if it                                        | 2            | 2                                   | RING                                 |
|                           | does not connect in MNP mode.                                               | 3            | 3                                   | NO CARRIER                           |
| \N3                       | MNP or Buffer. Modem connects in                                            | 4            | 4                                   | ERROR                                |
|                           | Buffer mode if it does not connect in MNP mode.                             | Desuit Co    | don E 11 10 10                      | ara anahlad with the V1              |
| \N4                       | V.42/MNP or Disc. Modem disconnects if                                      |              | ues 5–14, 16, 19<br>id X4 commands. | are enabled with the X1,             |
| /I <b>V</b> -T            | it does not connect in V.42 or MNP mode.                                    | 72, 73, ai   | 5                                   | CONNECT 1200                         |
| \N5                       | V.42/MNP or Buffer. Modem connects                                          | 6            | 6                                   | NO DIALTONE                          |
|                           | in Buffer mode if it does not connect                                       | 7            | 7                                   | BUSY                                 |
|                           | in V.42 or MNP mode.                                                        | 8            | 8                                   | NO ANSWER                            |
| \N6                       | LAPM or disconnect.                                                         | 10           | 10                                  | CONNECT 2400                         |
| \N7                       | LAPM or buffer.                                                             | 11           | 11                                  | CONNECT 4800                         |
|                           |                                                                             | 12           | 12                                  | CONNECT 9600                         |
| \Qn                       | Flow Control of DTE                                                         | 13           | 16                                  | CONNECT 12000                        |
| \Q0, \Q5,                 |                                                                             | 14           | 13                                  | CONNECT 14400                        |
| 104104                    | Disables flow control of DTE.                                               | 15           | 14                                  | CONNECT 19200                        |
| \Q1, \Q4                  | Enables XON/XOFF flow control.                                              | 16           | 15                                  | CONNECT 7200                         |
| \ <b>Q2</b> , \Q3         | Modem raises and lowers CTS to start                                        | 17           | 17                                  | CONNECT 16800                        |
|                           | and stop flow control.                                                      | 19           | 19                                  | CONNECT 300                          |
| \Qn                       | Flow Control of Modem                                                       | Result Co    | des 20–27 are en                    | abled with the X5                    |
| \Q0, \ <b>Q2,</b>         |                                                                             |              |                                     | X6 command (V.42 or                  |
|                           | Disables flow control of modem.                                             | MNP suffix   |                                     |                                      |
| \Q1, \Q5                  | Enables XON/XOFF flow control.                                              | 20           | 10                                  | CONNECT 2400/EC                      |
| \Q3, \Q6                  | Modem starts and stops flow control                                         | 21           | 11                                  | CONNECT 4800/EC                      |
|                           | based upon state of DTE's RTS signal.                                       | 22           | 12                                  | CONNECT 9600/EC                      |
| 1Tm                       | No Data Diagonnost Timor                                                    | 23           | 16                                  | CONNECT 12000/EC                     |
| \ <i>Tn</i><br><b>\T0</b> | No Data Disconnect Timer  Disables no data disconnect timer.                | 24<br>25     | 13<br>17                            | CONNECT 14400/EC<br>CONNECT 16800/EC |
| \Tn                       | Sets no data disconnect timer.                                              | 25<br>26     | 17                                  | CONNECT 7200/EC                      |
| (111                      | from 1 minute to 255 minutes.                                               | 27           | 5                                   | CONNECT 1200/EC                      |
|                           | nom i minute to 200 minutes.                                                | 29           | 14                                  | CONNECT 19200/EC                     |
| \Xn                       | XON/XOFF Passthrough                                                        |              |                                     |                                      |
| \X0                       | Disables transmission of flow control                                       | Result Co    | des 15, 28-34 are                   | e enabled with the X7                |
|                           | characters to remote modem.                                                 | command      | (DTE rate suffix)                   | •                                    |
| \X1                       | Enables transmission of flow control                                        | 28           | 28                                  | CONNECT 38400                        |
|                           | characters to remote modem.                                                 | 30           | 30                                  | CONNECT 57600                        |
|                           |                                                                             | 32           | 32                                  | CONNECT 76800                        |
| %An                       | Sets error control fallback character <i>n</i> to                           | 34           | 34                                  | CONNECT 115200                       |
|                           | an ASCII value from 0 to 127.                                               |              |                                     |                                      |
| %B <i>n</i>               | Sets data rate to <i>n</i> (300 to 19200).                                  |              |                                     |                                      |
|                           | ,                                                                           | DIAL         | COMMAN                              | D MODIFIERS                          |
| %Cn                       | MNP 5 Data Compression                                                      | DIAL         | COMMAN                              | D MODIFIERS                          |
| %C0                       | Disables MNP5 data compression.                                             | Т            | Tone Dial (DTM                      | =)                                   |
| %C1                       | Enables MNP5 data compression.                                              | Р            | Pulse Dial                          | ,                                    |
| %Rn                       | Sets DTE rate to <i>n</i> (300 to 115200).                                  | ,            | Pause                               |                                      |
| /01X//                    | Sets DTE Tale to 17 (300 to 113200).                                        | W            | Wait for Dial Ton                   | е                                    |
| "Hn                       | V.42 bis Data Compression                                                   | R            | Reverse Dial                        |                                      |
| ″H0                       | Disables V.42bis data compression.                                          | @            | Quiet Answer                        |                                      |
| ″H1                       | Enables V.42bis data compression for                                        | !            | Hook Flash                          | and Mada                             |
|                           | transmit only.                                                              | ;            | Return to Comm                      | and Mode                             |
| "H2                       | Enables V.42bis data compression for                                        |              |                                     |                                      |
|                           | receive only.                                                               |              |                                     |                                      |
| ″H3                       | Enables V.42bis data compression                                            |              |                                     |                                      |
|                           | in both the transmit and receive directions.                                |              |                                     |                                      |
|                           | un conons.                                                                  |              |                                     |                                      |

# **S-REGISTERS**

| Register | Description Fac                | tory Setting | Range                                                                                                    |
|----------|--------------------------------|--------------|----------------------------------------------------------------------------------------------------|
| S0       | Auto-Answer Ring Number        | 1            | 0(Disable) or 1–255 rings                                                                                                    |
| S2       | AT Escape Character            | 43(+)        | 0-127 ASCII                                                                                                    |
| S3       | Carriage Return Character      | 13           | 0-127 ASCII                                                                                                    |
| S4       | Line Feed Character            | 10           | 0-127 ASCII                                                                                                    |
| S5       | Backspace Character            | 8            | 0-127 ASCII                                                                                                    |
| S6       | Blind Dial Pause               | 2            | 2–255 seconds                                                                                                    |
| S7       | No Answer Time-out             | 45           | 1–255 seconds                                                                                                    |
| S8       | "," Pause Time for the Dial Mo | odifier 2    | 0–255 seconds                                                                                                    |
| S10      | No Carrier Disconnect          | 2            | 0-254 (10ths of a second) or 255(Disable)                                                                                                    |
| S12      | Escape Guard Time              | 50           | 0-255 in 20-millisecond increments                                                                                                    |
| S18      | Test Time-out                  | 0(disabled)  | 0–255 seconds                                                                                                    |
| S26      | RTS/CTS Delay                  | 0            | 0–255 seconds                                                                                                    |
| S34      | 1800 Hz Training Tone          | 0            | 0(Disable); 1(Enable)                                                                                                    |
| S35      | Auto Redial (Leased Line)      | 0            | 0(Disable) or 1(dirs 1-2) - 9(dirs 1-10)                                                                                                    |
| S36      | Rate Auto Originate            | 0            | 0(Disable) or 1(4800) - 6(16,800)                                                                                                    |
| S37      | Auto Redial (DTR)              | 0            | 0(Dir 1) - 9(Dirs 1-10)                                                                                                    |
| S38      | DTR Cont Repeat                | 0            | 0=Disable, 1=Enable                                                                                                    |
| S39      | Receive Buffer Disconnect De   | elay 0       | 0(Disable) or 1–255 seconds                                                                                                    |
| S40      | Auto Make Busy                 | 0            | 0=Disable, 1=Enable                                                                                                    |
| S41      | Dial Line Rate                 | 21           | 1=14400(V.32bis); 2=12000(V.32bis);<br>3=9600(V.32bis); 4=7200(V.32bis);<br>5=4800(V.32bis); 6=2400(V.22bis); 7=1200(V.22);<br>8=1200(212A); 10=0-300(V.21); 11=0-300(103J);<br>20=19200(V.32terbo); 21=16800(V.32terbo) |
| S43      | V.32bis Train                  | 0            | 0=Long; 1=Short                                                                                                    |
| S44      | Leased-Line Rate               | 18           | 1=14400(V.32bis); 2=12000(V.32bis);<br>3=9600(V.32bis); 4=7200(V.32bis);<br>5=4800(V.32bis); 6=2400(V22bis);<br>18=19200(V.32terbo); 19=16800(V.32terbo)                                                                 |
| S45      | Leased TX Level                | 0            | 0 dBm-15 dBm                                                                                                    |
| S46      | Bad Lines Auto Originate       | 0            | 0=Disable; 1=30 seconds; 2=20 seconds; 3=60 seconds; 4=90 seconds; 21=600 seconds                                                                                                    |
| S47      | Auto Dial Standby              | 0            | 0=Disable; 1=15 minutes; 2=1 hour; 3=4 hours; 255=Test(2min)                                                                                                    |
| S48      | Leased-Line Carrier On Leve    | 0            | 0=-43 dBm; 1=-26 dBm                                                                                                    |
| S49      | Transmit Buffer Disconnect D   | elay 10      | 0=Disable or 1-255 in 1-second increments                                                                                                    |
| S51      | DTE RL (CT140)                 | 0            | 0=Disable; 1=Enable                                                                                                    |
| S52      | DTE LL (CT141)                 | 0            | 0=Disable; 1=Enable                                                                                                    |
| S53      | V.54 Address                   | 0            | 0(Disable) or 1–34                                                                                                    |

# **S-REGISTERS** (continued)

| Register | Description Fact                             | ory Setting | Range                                                                              |
|----------|----------------------------------------------|-------------|------------------------------------------------------------------------------------|
| S54      | V.54 Device Type                             | 0           | 0=Peripheral; 1=Intermediate                                                       |
| S55      | Access from Remote                           | 0           | 0=Enable; 1=Disable                                                                |
| S56      | Remote Access Password<br>1st and 2nd digits | 00          | 00–99                                                                              |
| S57      | Remote Access Password<br>3rd and 4th digits | 00          | 00–99                                                                              |
| S58      | Remote Access Password 5th and 6th digits    | 00          | 00–99                                                                              |
| S59      | Remote Access Password 7th and 8th digits    | 00          | 00–99                                                                              |
| S61      | CT111 Rate Control                           | 0           | 0=Disable; 1=Fallback 1; 2=Fallback 2                                              |
| S62      | V.25bis Coding                               | 0           | 0=ASCII; 1=EBCDIC                                                                  |
| S63      | V.25bis Idle Character                       | 0           | 0=Mark; 1=Flag                                                                     |
| S64      | V.25bis New Line Character                   | 0           | 0=CR+LF; 1=CR; 2=LF                                                                |
| S65      | Line Current Disconnect                      | 0           | 0=Enable (>8 msec); 1=Enable (>90 msec); 2=Disable                                 |
| S66      | NMS Call Messages                            | 0           | 0=Call Connect & Progress; 1=Disable;<br>2=Call Connect Only; 3=Call Progress Only |
| S67      | Directory Location 1 Callback                | 0           | 0=Disable; 1=Enable                                                                |
| S69      | Make Busy Via DTR                            | 0           | 0=Disable; 1=Enable                                                                |
| S74      | Network Position                             | 0           | 0=Tributary; 1=Control                                                             |
| S75      | Network Management Address                   | s 255       | 0–255 (001–256)                                                                    |
| S76      | V.32bis Dial Autorate                        | 0           | 0=Enable; 1=Disable; 2=Start at 4800 bps; 3=Start at 9600 bps                      |
| S77      | DTR Alarm Reporting                          | 0           | 0=Disable; 1=Enable                                                                |
| S78      | V.32bis Dial Automode                        | 0           | 0=Enable; 1=Disable; 2=System85                                                    |
| S80      | No Data Disc Trigger Signal                  | 3           | 0=RX or TX; 1=TX; 2=RX; 3=TX and RX                                                |
| S81      | Leased Line Signal Quality Re                | etrain 0    | 0(Disable) or 1-5 seconds                                                          |
| S82      | V.32bis Leased Autorate                      | 0           | 0=Enable; 1=Disable                                                                |
| S84      | AT Command Mode                              | 0           | 0=Normal; 1=No Error; 2=No Strap or ERROR                                          |
| S85      | Fast Disconnect                              | 0           | 0=Disable; 1=Enable                                                                |
| S88      | Straps When Disconnected                     | 0           | 0=No Change; 1=Reload; 2=Reload, No Change                                         |
| S89      | V.42 ARQ Window Size Increa                  | ise 0       | 0(6 frames) - 9(15 frames)                                                         |
| S90      | DTE Rate = VF Rate                           | 0           | 0=Disable; 1=Enable                                                                |
| S91      | Cellular Enhancements                        | 0           | 0=Disable; 1=Enable                                                                |
| S93      | RJ11 Cellular Adapt                          | 0           | 0=Disable; 1=Enable                                                                |
|          |                                              |             |                                                                                    |